# **D-Link**®

ADSL2/2+ MODEM ROUTER DSL-502T

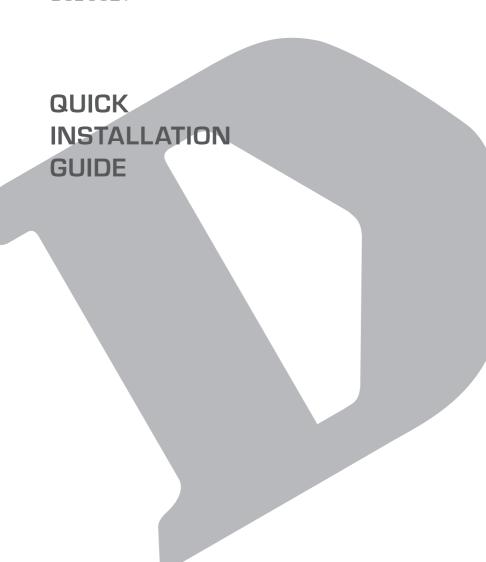

# CONTENTS OF PACKAGING

## CONTENTS

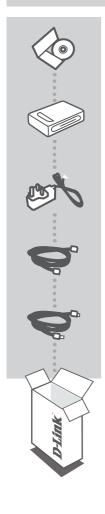

## **INSTALLATION CD**

INCLUDES SET-UP WIZARD & TECHNICAL MANUALS

ADSL2/2+ MODEM ROUTER

DSL-502T

12V 1.25A POWER ADAPTER

**ADAPTER** 

**ETHERNET CABLE (RJ-45 CABLE)** 

CONNECT THE ROUTER TO YOUR PC DURING SET-UP

**USB CABLE** 

If any of these items are missing from your packaging contact your reseller

D-Link DSL-502T

# PRODUCT SET-UP

## CD SET-UP WIZARD

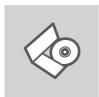

#### SET-UP WIZARD CD

The CD contains all of the instructions required to set-up DSL-502T

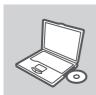

## **INSERT CD**

Insert the CD into the CD drive of your computer. The set-up wizard should start automatically. Make sure that your internet connection is active. (Do not plug in DSL-502T yet)

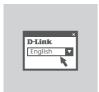

#### SET-UP WIZARD

Select your language from the list of options and follow the steps within the wizard to complete the set-up of DSL-502T

# ADVANCED SET-UP (ACCESS VIA IP ADDRESS)

To configure DSL-502T manually (without the set-up CD) connect your computer to the DSL-502T using the ethernet cable provided. Then connect the power cable on the DSL-502T. The power light will display as solid green.

Then simply open a browser window and enter the IP address in the browser address field:

IP ADDRESS: http://10.1.1.1

USERNAME: admin PASSWORD: admin

DSL-502T D-Link

# TROUBLESHOOTING

# SET-UP AND CONFIGURATION PROBLEMS

### 1. HOW DO I CONFIGURE MY DSL-502T ROUTER WITHOUT THE CD?

- Connect your PC to the router using an Ethernet cable.
- Open a web browser and enter the address http://10.1.1.1
- The default username is admin. The default password is admin.
- If you have changed the password and can not remember it, you will need to reset the router to set the password back to admin.

### 2. HOW DO I RESET MY DSL-502T ROUTER TO FACTORY DEFAULT SETTINGS?

- Ensure the router is powered on.
- Press and hold the reset button on the rear of the device for 10 seconds.
  Note: Resetting the router to factory default will erase the current configuration settings. To reconfigure your settings, log into the router as outlined in question 1, then run the Setup Wizard.

#### 3. WHY CAN I NOT GET AN INTERNET CONNECTION?

For ADSL users please contact your ISP to make sure the service has been enabled/connected by your ISP and that your ISP username and password is correct.

# **TECHNICAL SUPPORT**

## Australia:

Tel: 1300-766-868

24/7(24Hrs, 7days a week) technical support

http://www.dlink.com.au e-mail: support@dlink.com.au

#### New Zealand:

Tel: 0800-900-900

24/7(24Hrs, 7days a week) technical support

http://www.dlink.co.nz e-mail: support@dlink.co.nz

D-Link DSL-502T

# NOTES

DSL-502T D-Link

# NOTES

**D-Link** DSL-502T

# NOTES

DSL-502T **D-Link**